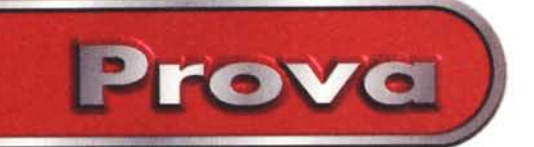

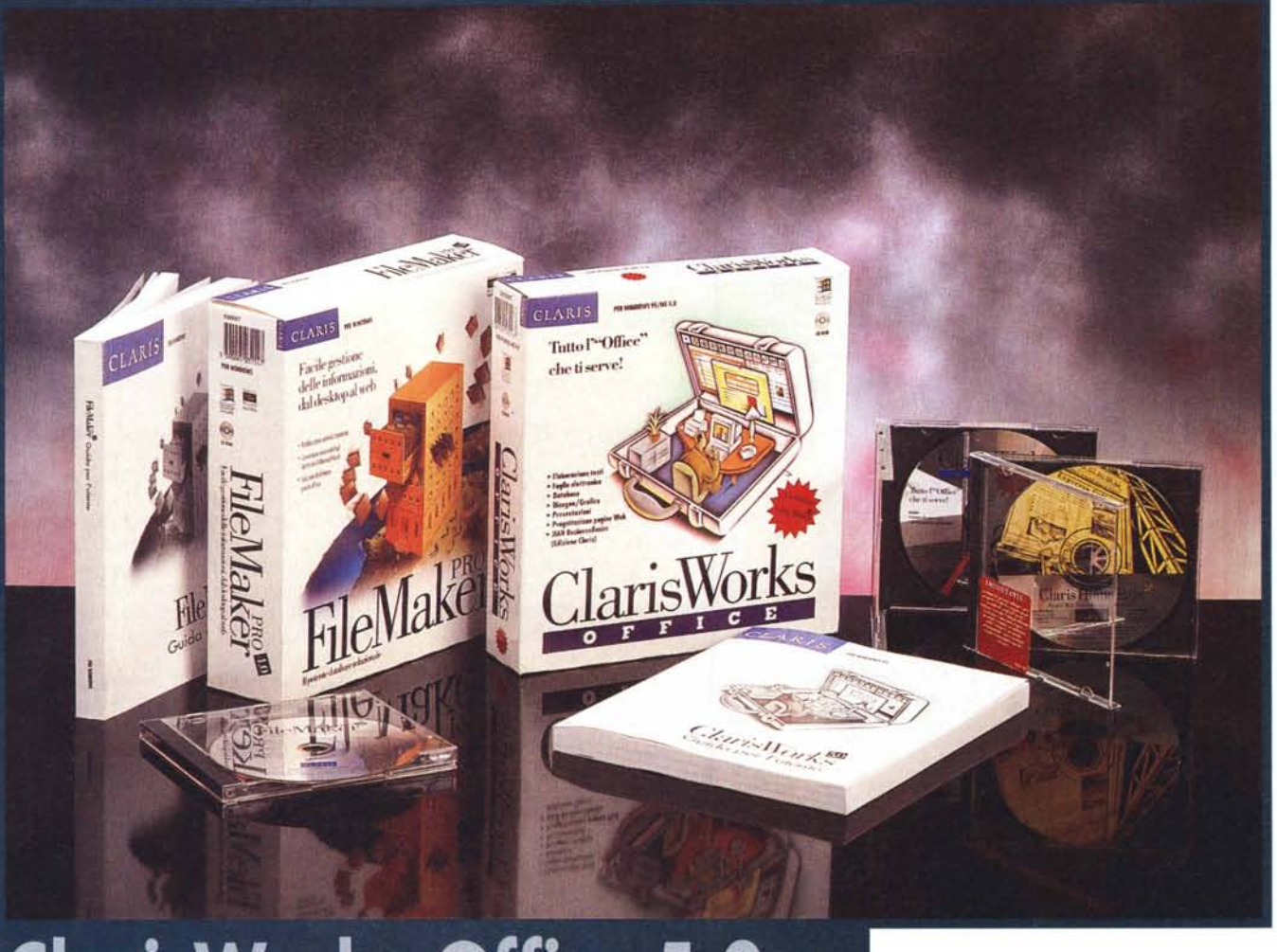

# **ClarisWorks Office 5.0 e FileMaker Pro 4.0**

*I vari prodotti della Claris nascono per il mercato Mac, all'interno del quale occupano una posizione leader, ben consolidata nel corso degli anni* e *delle versioni.*

*Con l'affermarsi del sistema operati*vo *Windows, la Claris Corporation di Santa Clara, California, ha cominciato* a *sviluppare anche le versioni per Windows dei propri prodotti, conservando peraltro le loro caratteristiche originarie, che, in molti casi, sono tipiche dell'ambiente Mac* e *quindi non assomigliano a quelle proprie di Windows.*

*Il ritmo con il quale vengono rilasciate le nuove versioni* è *abbastanza sostenuto, noi stessi abbiamo pubblicato le pro-*

ve *di ClarisWorks* 4.0 e *di FileMaker Pro* 3. O *poco più di un anno fa.*

*Le notizie sulle novità, la descrizione ed i prezzi dei vari prodotti, ed anche le versioni trial degli stessi, sono visibili* e *scarica bili dal sito Claris (figura* 1).

## **Collocazione di ClarisWorks Office 5.0**

La Claris ha aggiunto la parola Office al nome del suo Works, prodotto che vanta, nel mondo, circa 15 milioni di utilizzatori (in maggioranza Mac). **Il** termine Office è infatti diventato sinonimo di suite di prodotti per utenti finali e quindi anche ClarisWorks Office 5.0 è una suite di strumenti di. produttività per l'ufficio, per la scuola, per la casa.

Le altre suite sono, come noto, quella della Microsoft, che si chiama MS Office, quella della Lotus, che si chiama SmartSuite, e quella della Corel, che si chiama CorelOffice. Si tratta, in tutti e tre i casi, di prodotti di classe superiore, come prezzo e come funzionalità, rispetto a quelli della Claris.

Se confrontiamo la produzione Claris con quella della casa leader, la Microsoft, possiamo dire che Claris Office si pone, come caratteristiche e come prezzo, grosso modo a metà strada tra

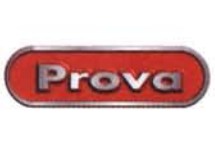

MS Office, prodotto dichiaratamente professionale, e MS Works, che invece è destinato ad un utilizzo, altrettanto dichiaratamente, small office oppure home.

Descrivono bene le caratteristiche di ClarisWorks Office le dichiarazioni di Ray Boggs, direttore di ricerca nello "small business and home office" di IDC/L1NK, che ha così definito il prodotto: "ClarisWorks Office è ideale per l'approccio informatico individuale o di gruppo, offre moltissimo per un'agevole gestione delle più comuni attività. ClarisWorks Office comprende diversi moduli software, utilizzabili in modo semplice ed immediato, che non occupano un enorme spazio sul computer'

ClarisWorks Office comprende innanzitutto ClarisWorks 5.0, che rispetto alla precedente versione è stato arricchito di una barra menu a pulsanti, personalizzabile, dell'accesso ad Internet mediante linking dall'applicazione, mediante un traduttore nel formato HTML (HyperText Mark-up Language) per garantire immediata portabilità dei documenti su web.

Comprende poi Claris HomePage 2.0, strumento per la creazione istantanea di pagine web professionali.

Comprende infine più di 230 applicazioni pronte all'uso, che includono i JIAN BusinessBasic (Claris Edition), ed un esteso set di modelli per una facile gestione di vendite, marketing, finanza, personale ed ufficio.

#### **L'ambiente operativo di ClarisWorks**

E' caratterizzato, rispetto agli altri prodotti Office della concorrenza, sia dall'univocità dell'ambiente operativo che dall'univocità del tipo di file scritti. Infatti, se si realizza un documento di testo, oppure un foglio di calcolo, oppure un disegno, ecc., il formato del file che si salva è sempre lo stesso, il CWK.

Se osservate bene la figura 3 noterete che l'intero ClarisWorks è un'unica applicazione, di tipo MDI, che contiene al suo interno le varie finestre figlie contenenti a loro volta le singole applicazionI.

Sono in comune, ed esterni alle singole finestre "figlie", il menu e la toolbar (barra dei pulsanti). Anche l'organizzazione interna della singola finestra/applicazione è unificata. A sinistra c'è sempre il pannello con gli strumenti

#### ClarisWorks Office 5.0 e FileMaker Pro 4.0

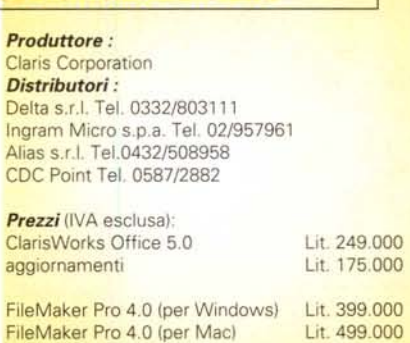

operativi, che si può attivare e disattivare con un apposito pulsantino posto in basso sulla barra di stato, che a sua volta comprende ulteriori pulsanti comuni,

come quello per lo zoom.

Oltre a questi elementi visibili sono in comune tra i cinque moduli Claris tutte le funzionalità di tipo estetico, poi ovviamente, quelle di caricamento e di salvataggio, di stampa, ecc.

Sono in comune anche alcune delle funzionalità più evolute, come quelle che consentono di inserire oggetti OLE in qualsiasi tipo di lavoro.

Rientrano tra le funzionalità evolute quelle che consentono di creare dei collegamenti, sia verso siti Internet. ed in questo caso si indica l'URL relativo, sia verso altri documenti ClarisWorks. In questo caso, in un'apposita box, si indica il nome del documento da collegare ed un eventuale segnalibro, per un puntamento più preciso. Possono essere puntati oggetti grafici, celle del foglio elettronico, ed altro.

Da citare, infine, tra le funzionalità in

*fare una visitina al relariva sito Internet. In quel-*

*nuove* e *numerose aper-*

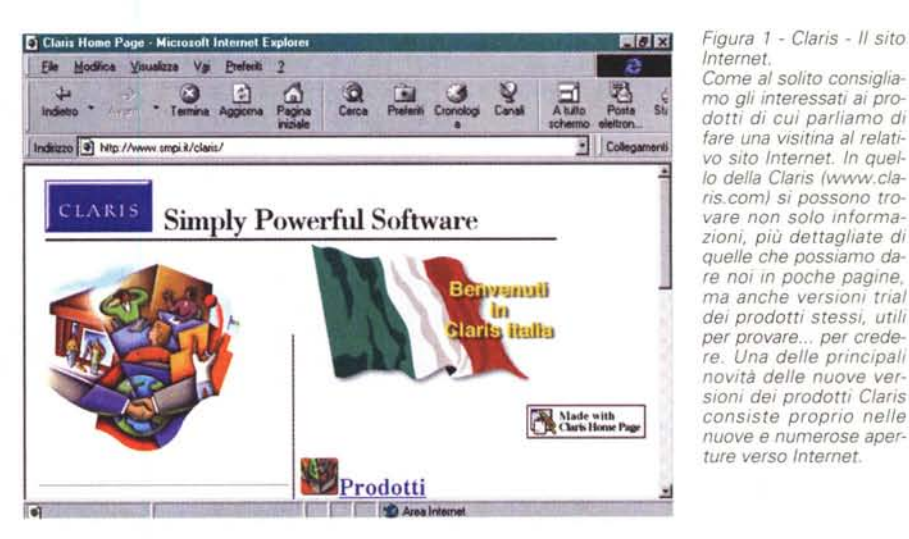

Lit. 199.00

*Figura* 2 - *ClarisWorks 5.0 - Inizio del lavoro. In questo collage vedia*mo sia *la finestra nella quale* si *sceglie il tipo di lavoro da iniziare, tra* i *sei possibili con Works* 5. O, *sia la lista con l'elenco dei modelli disponibili* e *delle applicazioni realizzabili in maniera assistita con le apposite procedure Assist. Lavori di elaborazione testi, lavori di grafica vettoriale, disegni bitmap, fogli elettronici, piccoli schedari con il modulo database. L'ultima opzione, comunicazionl~ non fa altro che richiamare l'HvperTerminal di Windows 95.*

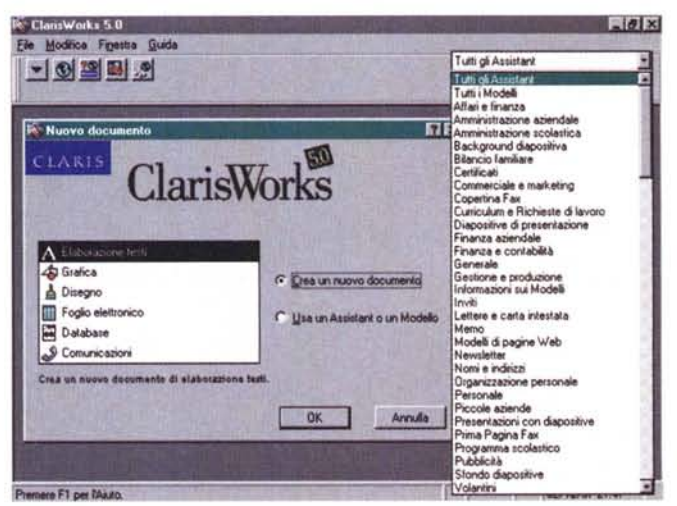

aggiornamenti

MCmicrocomputer n. 180 - gennaio 1998 **227** 

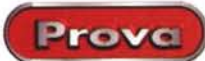

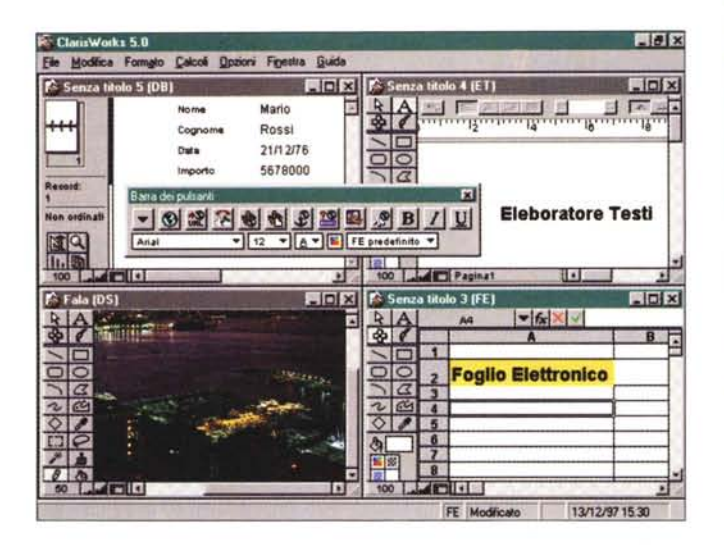

Figura 3 - ClarisWorks 5.0 - Quattro lavori insieme. L'intero ClarisWorks è un'unica applicazione, di tipo MDI, che contiene al suo interno le varie finestre figlie che a loro volta contengono le singole applicazioni. Ci sono elementi operativi in comune. esterni alle singole finestre, come il menu e la toolbar "volante", ed elementi specifici per ciascun ti-<br>po di finestra. Di questi, alcuni, come il pannello degli strumenti, sono uguali per tutte le finestre, altri, come il righello dell'elaboratore testi, sono specifici per quel tipo di applicazione.

comune, utilizzabili in quasiasi modulo, un nuovo equation editor, creato da Design Science Inc.

### **ClarisWorks 5.0:** le novità

L'elaboratore dei testi di ClarisWorks 5.0 dispone di una nuova pulsantiera, personalizzabile usando un campionario di un centinaio di tasti predefiniti, di un

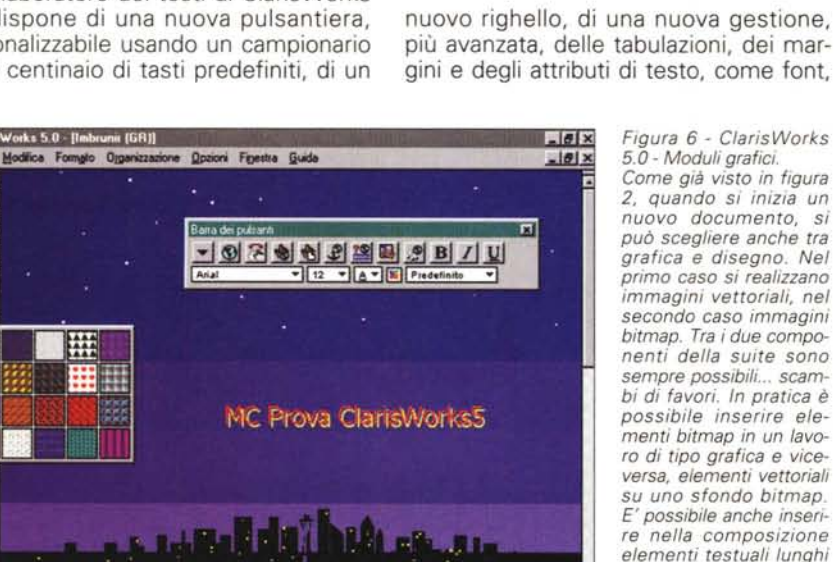

GR Modificato

più avanzata, delle tabulazioni, dei margini e degli attributi di testo, come font,

ュ

11/12/97 20.24

Figura 6 - ClarisWorks 5.0 - Moduli grafici.

Come già visto in figura 2 guando si inizia un nuovo documento si può scegliere anche tra grafica e disegno. Nel primo caso si realizzano immagini vettoriali, nel secondo caso immagini bitmap. Tra i due componenti della suite sono sempre possibili... scambi di favori. In pratica è possibile inserire elementi bitmap in un lavoro di tipo grafica e viceversa, elementi vettoriali su uno sfondo bitman. E' possibile anche inserire nella composizione elementi testuali lunghi oppure elementi tabellare un font di default e proteggere con una password i documenti di tutti i tipi. Nel foglio elettronico è ora possibile

nominare gruppi di celle o singole celle, ed in questo modo si semplifica l'identificazione delle formule e dei calcoli. Tutte le funzioni matematiche sono ora istantaneamente disponibili grazie ad uno specifico pulsante.

dimensioni e stili. E' possibile specifica-

Il database di ClarisWorks 5.0 ora supporta campi multimediali, immagini e filmati QuickTime.

Sono state inserite 400 nuove immagini clipart (per un totale ora di 900) per permettere all'utente una vasta gamma di scelta nell'illustrazione e nella personalizzazione dei documenti di tipo disegno o di qualsiasi altro tipo.

Grazie alla sua apertura verso tutte le tecnologie è possibile utilizzare ClarisWorks 5.0 anche per realizzare presentazioni elettroniche, dalle più tradizionali (sequenze di slide) alle più interattive

 $-101x$ File Modica Finastra Guid <u>- 3234622584951UEEE</u> DA - E Predefinito  $|\mathbf{v}|$   $|\mathbf{c}|$   $|\mathbf{x}|$  = SOMMA(E3, E7)  $\overline{3}$  $71 \times 1$ .<br>Nicolla la fun Calegoria: Tulto ₹ DATA(anno;mese;giomo)<br>DATAATESTO(numero\_seriale;i ⋥ ठे DESTRA/testo;numero di caratteri) **BUDGET PER IL TORNEO DI CALCIO AI** DEVET/numero1:numero2: )  $rac{8}{10}$ EERR(valore)<br>ELOGICA(valore) **THE** ENTRATE NUMERO PREVISTO END(valore) en i nai e<br>Biglietti<br>Sovvenzio<br>Vendita di 3.000  $4000$  $\overline{\text{OK}}$ 10,000 0  $4000N$ **TOTALE JSCITE** SPESE PREVISTE CONSUNTIVO SPESE **Pubblicità** 1.4.000.000 L 4.500.000 .<br>Affitto del car<br>Affitto L 4 500 000 L 100 000  $400000$  $4000000$  $2,100,000$  $-250000$ 100 LATT Paginat re F1 per fAiul FE Mo 02/12/97 22:05

Figura 4 - ClarisWorks 5.0 - Lavoro sul... foglio di lavoro.

Vediamo un lavoro, già di un certo livello di complessità, realizzabile con il modulo. foglio elettronico. Notiamo tre cose: la qualità estetica raggiungibile dall'applicazione, degna di... stampa, la possibilità di inserire, in qualsiasi modulo di Works, elementi grafici, disegnati in proprio o prelevati dalle librerie, e la box nella quale si scelgono le funzioni di calcolo necessarie all'applicazione che si sta realizzando.

Works 5.0 - [Senza titolo 2 (GR)]  $Hx$ Co File Modifica Formato Droamizzazione Opzioni Finestra Guida  $-101 \times$ 山区区区区内海面区区口口  $\mathbf{v}$  12  $\mathbf{v}$   $\mathbf{A}$   $\mathbf{v}$   $\mathbf{B}$   $\mathbf{F}$   $\mathbf{F}$ Suggerimenti .<br>An peris n mais de para a later regna Praseda Ialis part<br>Interne program Ta V **IL TOU'S** Indice generale **APT Paninet. Hall** 

Works 5.0 - ISenza tito

Figura 5 - ClarisWorks 5.0 - Documento impegnativo.

 $-101x$ 

Questa figura dà la misura di come il modulo elaboratore testi di ClarisWorks possa essere spinto fino a diventare un desktop publisher. Le funzionalità per lavorare su più colonne, per inserire figure oppure riquadri con testo, per vedere il documento a pagine affiancate, ed altre ancora, consentono di realizzare dei documenti di carattere editoriale come brochure, newsletter, ecc.

tos **Lamilla** 

**D** Fie

ClarisWorks Office 5.0 e FileMaker Pro 4.0

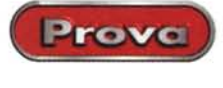

(con molti rimandi) alle più multimediali (con filmati e sonori).

Va citato infine il fatto che è stata notevolmente ampliata la dotazione di convertitori da e per le altre applicazioni, sia per Macintosh che per Windows, permettendo a ClarisWorks 5.0 di essere utilizzato anche in collaborazione con gli altri programmi.

### **Claris FileMaker Pro 4.0**

Claris FileMaker Pro, prodotto per realizzare database, si posiziona su un livello superiore rispetto al modulo database di ClarisWorks. Quest'ultimo è un filer, con il quale si realizzano applicazioni "monotabella", mentre il primo si può spingere fino ad applicazioni con più tabelle relazionate tra di loro.

La filosofia è sempre quella Claris, la ricerca di un equilibrio tra facilità d'uso e potenza dell'applicazione realizzata. Anche nel caso del FileMaker sono molto importanti i modelli di applicazione già disponibili, ce ne sono ben 48 che spaziano in vari campi dello small business e dell'home computing. Alcuni sono anche pronti per il web.

Le problematiche relazionali risolvibili con FileMaker Pro sono quelle standard (uno a molti e uno a uno) e con queste si possono costruire applicazioni di media complessità, che abbiano, ad esempio, schede che interagiscono con più tabelle.

Dal punto di vista operativo con File-Maker Pro sono possibili quattro modalità di lavoro:

Usa. Quando si opera sulla scheda per eseguire le classiche operazioni di inserimento, aggiornamento, cancellazione.

Trova. Quando si vogliano, sempre partendo dalla scheda, cercare i record che soddisfino certe condizioni.

Formato scheda. E' l'editor della scheda. Si attiva in fase di progettazione dell'applicazione sia per creare la struttura fisica del database, e quindi campi, tipo di oggetto che li visualizza, regole per l'immissione, relazioni, ecc., sia per definirne l'aspetto estetico. In questa versione che, come diremo, è orientata ad Internet, è possibile definire campi di tipo immagine nei quali inserire figure GIF o JPEG.

Anteprima. Per la stampa in diretta dell'oggetto attivo.

Poi ci sono i resoconti, che sono i report con i quali vengono stampati i record delle varie tabelle.

FileMaker Pro può essere usato anche per realizzare applicazioni chiuse, anche in multiutenza, da far gestire da *Figura* 7 - *Claris Home-Page* 2. *O - Help in formato HTML.*

*Claris HomePage* è *l'HTML editor della casa. Il suo manuale, del quale mostriamo l'indice,* è, *ovviamente, in formato HTML. Notare la presenza di voci relative ad attività più evolute della semplice realizzazione di una propria home page, ad esempio la creazione di moduli interattivi e lo scarico diretto del materiale sviluppato sul proprio server Internet.*

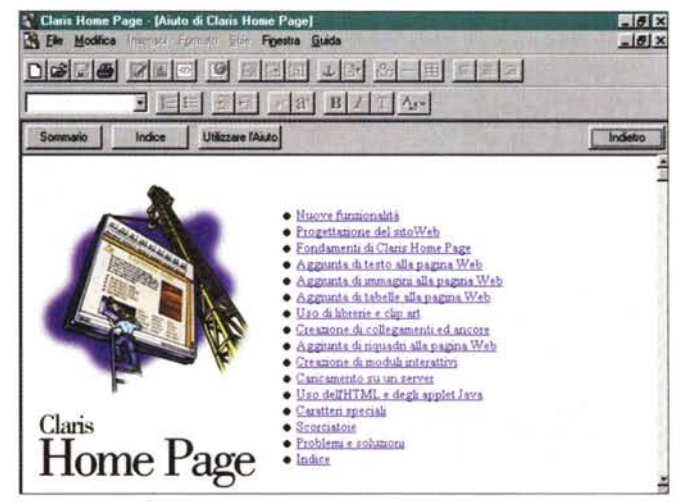

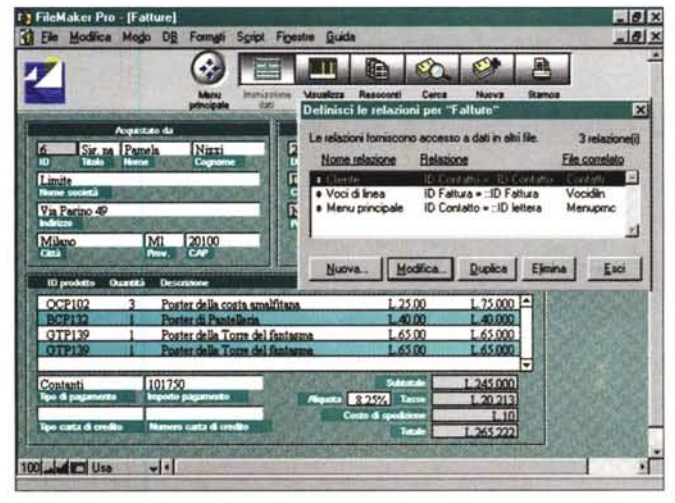

*Figura B - Clans FileMaker Pro 4.0 - AI lavoro sulla scheda.*

*Altro titolo di punta nella produzione Claris, oltre al Works,* è *il FileMaker Pro. Si tratta di un prodotto situabile a metà strada tra un semplice filer monotabella e un OBMS completo. Consente di lavorare* su *più tabelle che possono essere messe in relazione tra di loro. Vengono "coperte" solo le tipologie più semplici di relazione (relazioni uno a molti e uno a uno, basate* su *un solo campo di corrispondenza) che però costituiscono la casistica più frequente. Nella figura vedia*mo *come possano essere realizzate schede basate* su *più tabelle.*

persone che non conoscono il prodotto, ma debbono soprattutto lavorare sui dati. In questo caso si possono creare schede di menu, si possono inserire pulsanti che eseguono microprocedure realizzate con il linguaggio Script del prodotto, ecc.

#### **FileMaker Pro: le novità della versione 4.0**

FileMaker Pro si pone su un livello superiore rispetto a quello di ClarisWorks: è un prodotto di classe "quasi" DBMS, adatto ad un utilizzo da parte di un utente già sufficientemente esperto.

La nuova versione di FileMaker Pro è disponibile per le piattaforme Windows 95, Windows NT, Windows 3.1 e MacOS.

In termini di compatibilità FileMaker Pro 4.0 utilizza gli stessi formati di file della versione precedente, la 3.0, e quindi non richiede nessuna conversione degli archivi creati in precedenza.

La novità più rilevante della nuova versione consiste nella possibilità di pubblicare i database direttamente sul web. Poi ce ne sono altre, che non riguardano il web. Ne citiamo alcune.

E' praticabile il drag and drop da e per Excel. E' possibile selezionare e trascinare i dati dei fogli di Excel direttamente all'interno delle applicazioni FileMaker Pro per trasformare i fogli elettronici in database FileMaker Pro 4.0.

I testi, i campi e gli elementi grafici possono essere ruotati di 90 gradi per sistemare particolari tipi di schede.

La lista dei valori accettati da un campo può ora essere definita dal menu File invece che dall'opzione formato campo.

E' stato aggiunto un nuovo metodo di ricerca che permette di trovare l'esatto valore contenuto in un campo.

Sono state aggiunte funzionalità per

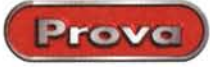

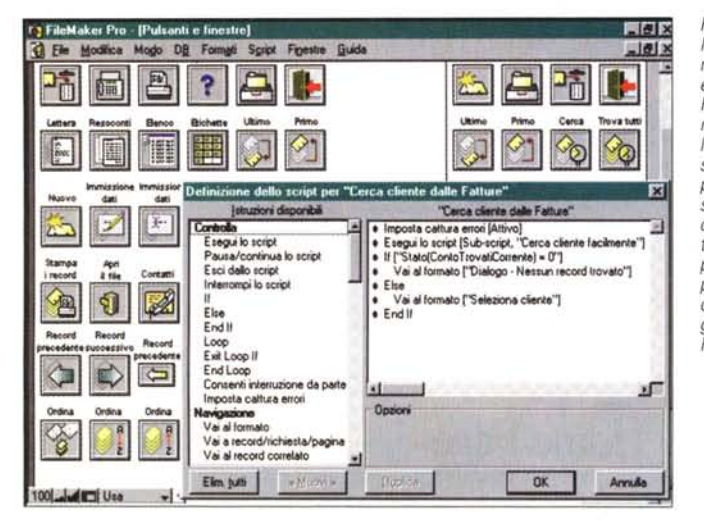

*Figura* 9 - *Claris File-Maker Pro 4.0 - Personalizzazione dei pulsanti* e *costruzione di script. FileMaker Pro può essere usato anche per realizzare applicazioni chiuse, da far utilizzare* a *persone che non conoscono il prodotto,* ma *debbono lavorare sui dati. La personalizzazione può sfruttare pulsanti prede finiti* e *microprocedure scritte con il linguaggio Script interno di FileMaker.*

*Figura* IO - *Claris File-Maker* Pro *4.0 - /I databa*se *sulla rete.*

*Diventa possibile accedere ai file realizzati con FileMaker da qualsiasi web browser. sfruttando tutte* le *funzionalità del database. Si utilizza il plug-in web companion. Si possono creare automaticamente pagine HTML contenenti informazioni strutturate. oppure creare applicazioni tradizionali che sfruttano, come infrastruttura, Internet* o *Intranet. Tutto ciò senza la necessità di utilizzare un CGI (Common Gatewav Interface! addizionale* e *un software web server.*

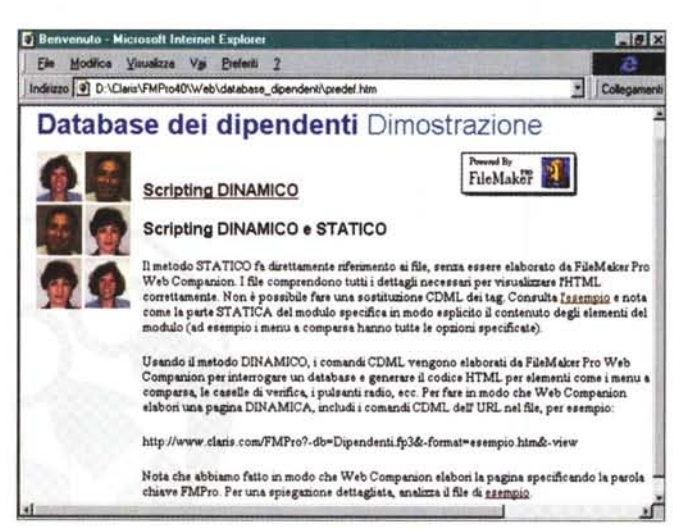

la gestione dei gruppi di utenti, per le applicazioni da utilizzare in rete.

#### **FileMaker Pro 4.0 e il web**

Torniamo all'uso dei database di File-Maker sul web. Diventa possibile accedere ai file realizzati con FileMaker da qualsiasi web browser, sfruttandone, se necessario, tutte le funzionalità. Disponendo di un accesso ad Internet o ad una Intranet è possibile pubblicare i database di FileMaker Pro sul web in due modi.

Pubblicazione web immediata, sfruttando il componente web companion di FileMaker Pro, che consente di pubblicare i propri database sul web in modo facile e veloce, senza dover modificare il database o dover creare pagine web in HTML oppure file di formato. Tutti i file

hanno la stessa interfaccia, o aspetto, in quanto viene specificata automaticamente dal web companion.

Pubblicazione web personalizzata, sempre con web companion di File-Maker Pro, che consente anche di personalizzare l'aspetto dei dati di FileMaker Pro da pubblicare sul web. E necessario creare dei file di formato, cioè delle pagine HTML che contengono indicatori CDML (Claris Dynamic Markup Language). Gli indicatori CDML sono in pratica dei marcatori particolari che abilitano l'interazione tra FileMaker Pro e le pagine HTML standard.

Per creare dei file di formato occorre quindi inserire gli opportuni marcatori CDML in un documento HTML. Per creare automaticamente i file di formato si può usare l'assistant di Claris HomePage 3.0 per FileMaker Pro (che però non fa parte del prodotto).

Web companion visualizza una pagina

"splash" (creata dal proprietario del database o di tipo standard) che presenta la lista dei database disponibili. FileMaker Pro 4.0 crea anche istantaneamente un'interfaccia di facile utilizzo, completa delle applet Java che permettono all'utente di navigare, modificare, eliminare o anche creare file nei database di File-Maker Pro 4.0. Esistono anche una serie di funzionalità relative alla sicurezza per limitare i privilegi di accesso al browser.

FileMaker Pro 4.0 si può avvalere anche della capacità di archiviare immagini GIF o JPEG. Quando viene importata un'immagine GIF o JPEG, questa viene convertita per essere registrata nel database. Se viene selezionata l'opzione "archivia immagini compatibili" ne viene registrata anche una versione PICT. Quando FileMaker Pro 4.0 invia un'immagine a un web browser invia comunque un'immagine GIF o JPEG. Se non disponibile, il formato registrato verrà convertito in JPEG "on the fly"

E' possibile anche inviare e-mail attraverso FileMaker Pro 4.0. Si tratta di una caratteristica facilmente integrabile con le applicazioni di posta elettronica più utilizzate, compreso Claris E-mailer. Questa nuova caratteristica permette ai campi "TO" e "CC" di ricevere i dati da un set di record registrati.

E' possibile, infine, configurare i campi per aprire automaticamente specifici URL semplicemente con un clic. Sono supportati URL di tipo HTIP, FTP, FILE e MAILTO.

### **Conclusioni**

Ribadiamo quando detto all'inizio. Uno degli slogan del ClarisWorks è simply powerful software.

Da una parte semplicità d'uso e facilità di installazione, dall'altra tutta la potenza necessaria in un prodotto che debba fornire soluzioni.

ClarisWorks è un prodotto poco esigente (ne esiste anche la versione su floppy), non richiede né macchine particolarmente dotate, né tanto spazio su HD. Se usato in situazioni small business o home è probabile che, tra le centinaia di modelli e di procedure assistite, si trovi subito quella giusta per cui non c'è necessità di eseguire nessuna operazione preliminare prima di cominciare a lavorare. Ognuno di questi modelli costituisce, in pratica, una microapplicazione già funzionante.

Per quanto riguarda FlleMaker Pro il fatto di permettere l'interazione, tramite web, con i suoi database, è una novità molto stimolante. Da approfondire.  $[ME]$ 

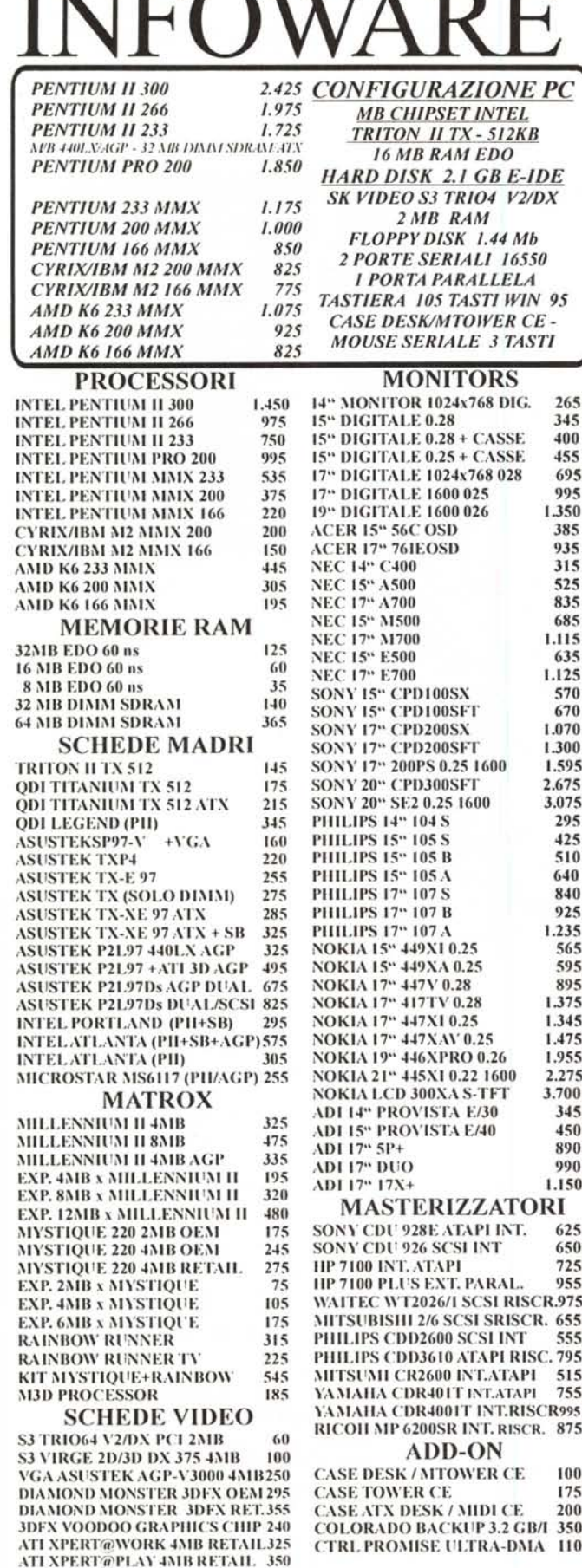

৲ ड

 $\mathbf{v}$ 

**TA** 

 $\blacksquare$ 

VIAM. BOLDETTI, 29 - 00162 ROMA TEL. 06/863.21.576 r.a. FAX 06/863.21.596 **GALLERIA RE DI ROMA - V. SIPONTO 11** VIAALBALONGA18 - 00183 ROMA TEL.06/772.038.15 r.a. FAX06/772.03.496

#### **TOSHIBA SATELLITE 220CS** 2.700 **SATELLITE PRO 440 CDX** 3.550 **SATELLITE PRO 440 CDT** 4.750 **SATELLITE PRO 460 CDT** 6.050 TECRA 520 CDT 6.500 **TECRA 530 CDT** 6.900 TECRA 740 CDT 8.050 TECRA 750 CDT 8.050 PORTEGE 660 CDT 11.050 PORTEGE 300 CT 5.200 **LIBRETTO 50 CT** 2.550 **CD-ROM/DVD GOLDSTAR/PACKARD BELL 8x 95 ACER/GOLDSTAR24X** 130 **CREATIVE** 120 **TOSHIBA 24X** 135 PHILIPS 24X 145 **PIONEER 24X** 145 **PIONEER 12X SCSI** 230 **NEC 24X SCSI** 225 **PLEXTOR SCSI** 300 **NOVITA' DVD PHILIPS** 550 **DVD CREATIVE** NOVITA' 600 **HARD DISK 1.6 QUANTUM STRATOS** 250 2.1 SAMSUNG 255 2.1 QUANTUM STRATOS 295 2.1 OUANTUM FIREBALL SE 305 **3.2 SEAGATE ULTRA-ATA** 340 **3.2 OUANTUM STRATOS** 320 **3.2 QUANTUM FIREBALL SE** 350 **4.3 OUANTUM CYCLONE** 325 **4.3 SEAGATE ULTRA-ATA**  $125$ **4.3 QUANTUM FIREBALL SE** 435 4.3 WESTÉRN DIGITAL U-ATA 445 **6.5 QUANTUM CYCLONE** 445 **6.5 QUANTUM STRATOS** 540 **6.5 IBM DESKSTAR5** 540 **8.4 QUANTUM FIREBALL SE** 715 **MODEM** US ROBOTICS 33.6 INT / EST 215 **US ROBOTICS 33.6 FLASH** 245 **US ROBOTICS MESSAGE PLUS275 US ROBOTICS 56K PCMCIA** 295 **US ROBOTICS ISDN interno** 190 **US ROBOTICS ISDN esterno** 320 DIGICOM 33.6 interno 180 **DIGICOM 56K esterno** 275 THUNDERCOM 33.6 int.VOICE 125 THUNDERCOM 33.6 est.VOICE 140 PHILIPS 33.6 esterno VOICE 150 MOTOROLA SURFER 56K int. 215 **MOTOROLA SURFER 56K est. 255 MOTOROLA ISDN** esterno 320 **MOTOROLA PCMCIA** 315 **CREATIVE SB 16 P&P OEM** 75 **SB 16 P&P RETAIL**  $95$ **SB AWE 64 STANDARD OEM** 135 **SK VIDEO EXXTREME 4MB** 195 SB AWE 64 P&P GOLD 305 DISCOVERY 64/24x P&PNEW 275 DISCOVERY AW64GOLD+DVD 475 **VIDEO BLASTER WEBCAM** 255 **SCANNER HP SCANJET 5P** 455 HP SCANJET 6100C 1.245 **LOGITECH PAGESCAN PAR. 255 LOGITECH FREESCAN PAR.** 385 **MUSTEK SCANEXPR 600SEP** 190 MUSTEK SCANEXPR 6000P 195 MUSTEK SCANEXPR 12000P 285 **MUSTEK SCANEXPR 12000S** 370 MUSTEK PARAGON 60011CD/SP255 MUSTEK PARAGON 800HEP 315 MUSTEK PARAGON 1200 SP 475 MUSTEK PARAGON PRO A3 1.650

Orario: LUN/VEN 09-13/15.30-19 **SABATO 09-13** 

Orario: MAR/SAB 10.00 - 20.00 LUNEDI 13.00 - 20.00

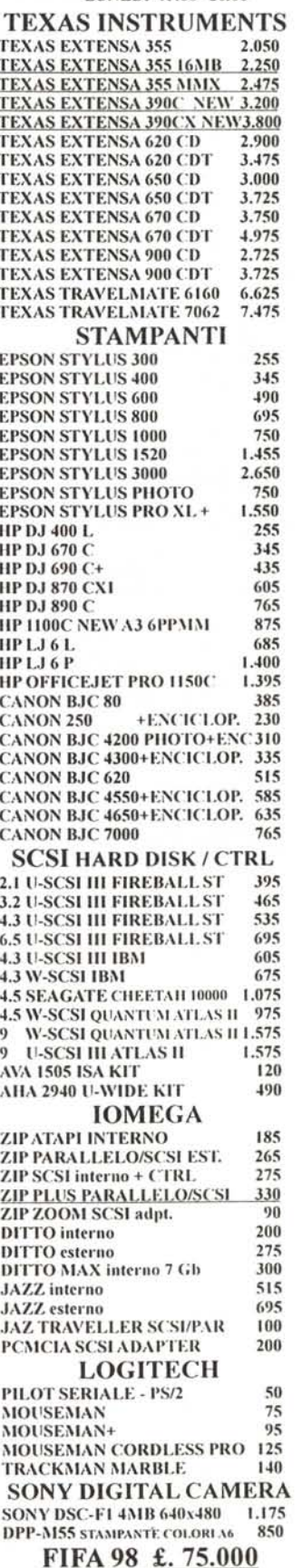

Hotline tecnica tel. 06/86.07.478 - INTERNET www.infoware.it - infoware@publibyte.it

Prezzi X 1000 iva esclusa - validi dal 01.01.98 ad esaurimento e \$ max. 1700 - Finanziamenti - Carta Aura - POS/Bancomat - parcheggio clienti